# 2023 年 CIMC"西门子杯"中国智能制造挑战赛

# 智能制造工程设计与应用类赛项: 离散行业运控控制方向

## 全国总决赛 样题

## 一、 竞赛对象介绍

### **1.** 对象描述

决赛上机比赛时,使用物料卷绕对象作为控制对象。物料卷绕对象主要组件及其构成如下图所示:

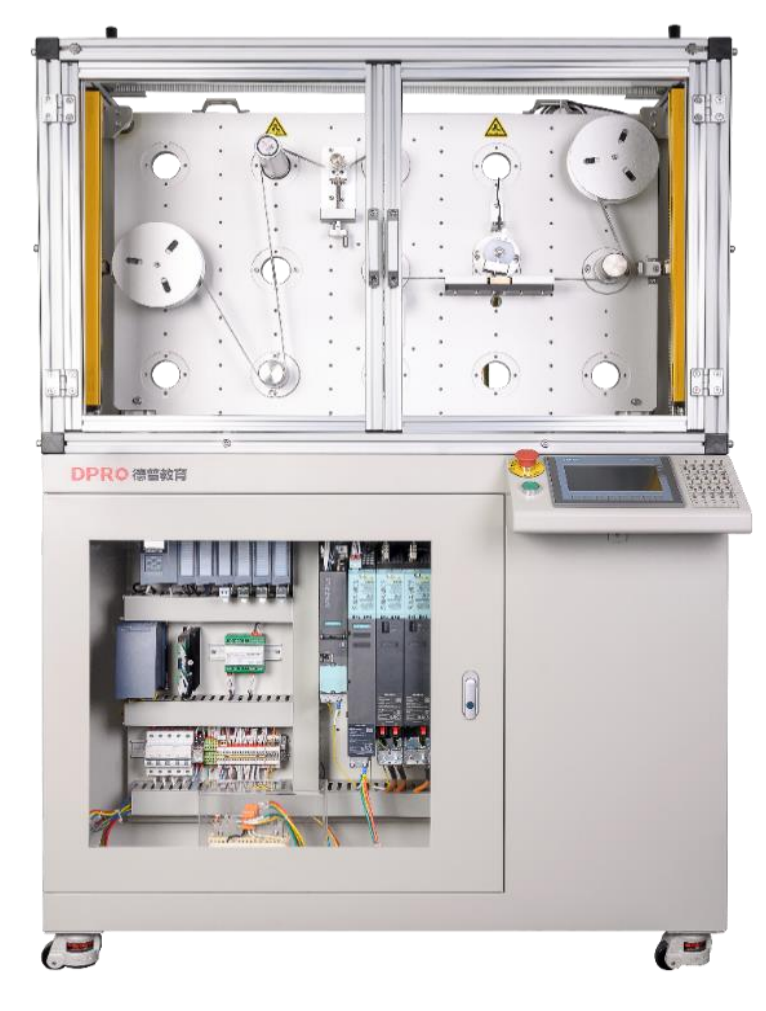

图 1-1 多功能运动控制实训平台主要组成部分

从设备正面看左边为 A 辊, 右边为 B 辊, 从缠有物料的 A 辊开始物料带先经过无动力导轮、张力传感 器, 旋转编码器辊, 加紧辊, 无动力导轮到 B 辊结束。

### **2.** 主要组件规格参数

物料卷绕对象主要组成部分及规格参数可参考下面表格中的内容:

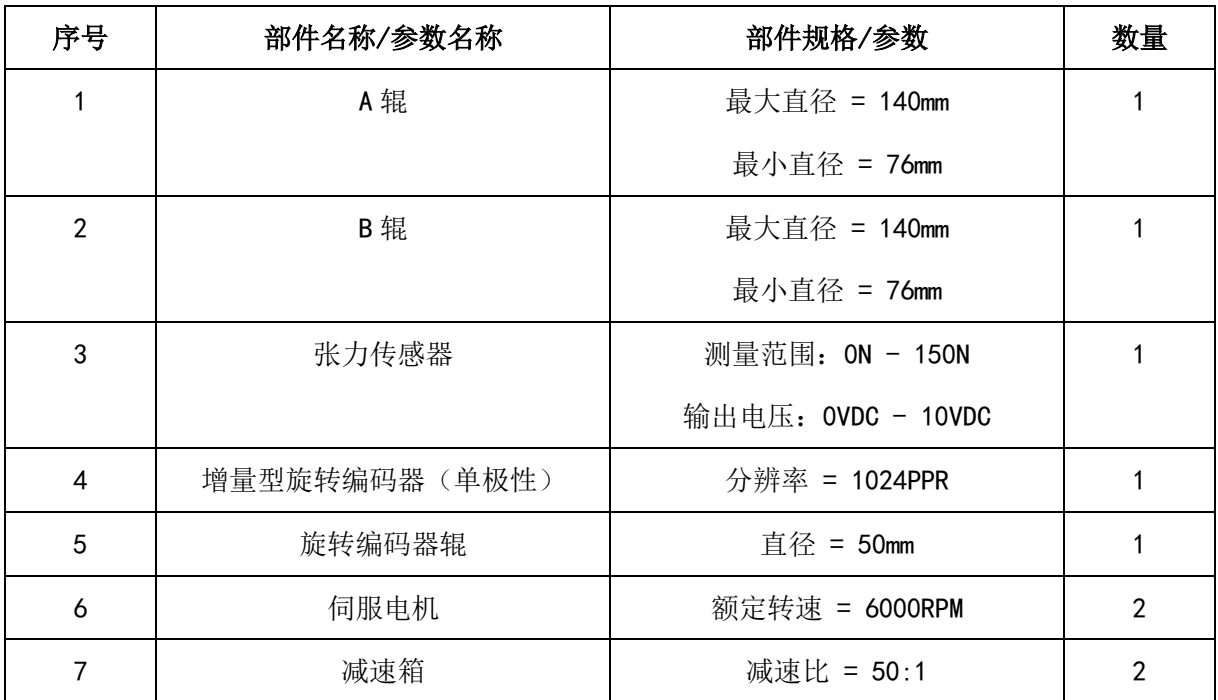

表 1-1 物料卷绕对象主要组成部分及规格参数

## **3.** 网络拓扑结构与信号输入接入位置

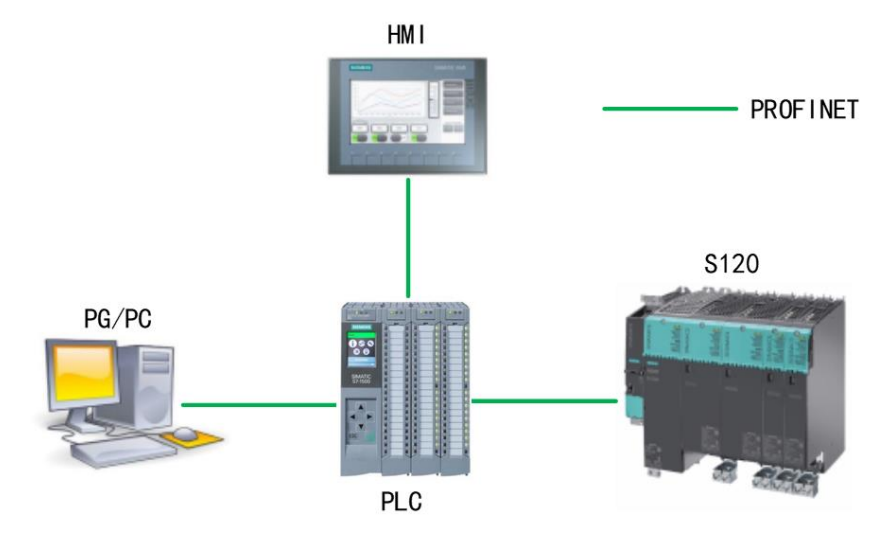

图 1-2 PROFINET 网络拓扑结构

S7-1512C PLC 与 S120 的网络拓扑为 CPU:X1.P1-s120:X150.P2 张力传感器输入信号连接至电控箱内模拟信号模块的输入通道 0。 旋转编码器输入信号连接至电控箱内高速计数器的第 1 路。

## 二、 比赛说明及比赛任务

- **1.** 比赛说明
	- 参赛队伍应按照任务描述进行相关参数设置或程序编制。
	- 比赛任务中所提到的开关,均为人机交互面板上安装的开关。
	- 本赛项评分过程将会模拟实际工程项目验收过程。在评分过程中,参赛队伍不可使用调试计算机 对驱动器进行任何操作,裁判也不会帮助参赛队伍将其工程项目下载至驱动器内。评分时,参赛 队伍可通过使用人机交互面板对任务进行演示操作,也可通过开关对 **CPU** 运行状态进行操作。
	- 参赛队伍在比赛结束后,应将评分所用的工程项目(包括整个 TIA 博途工程 STEP7 wincc 驱动或 starter 工程)以"队伍编号+参赛日期"的格式为文件名进行另存,例如: ABCD 20210816, 不得 以其他格式为文件名保存文件。
	- 参赛队伍应提交所保存的工程项目文件,日后审核及仲裁时,将以此文件作为评判依据。
	- 在任务演示过程中,当驱动器产生故障报警时,参赛队伍不可通过调试计算机对故障进行确认, 但可以通过开关 DIO 或触摸屏"故障确认"按钮进行故障确认。待驱动器恢复正常后,可继续进行 任务演示。如通过开关 DI0 或触摸屏无法对驱动器故障报警进行确认时,并且经认定该情况由参赛 队伍的工程项目中的缺陷引起,则停止该参赛队伍的评分。该参赛队伍的比赛成绩为已完成评分 项的总分。
	- 由于竞赛设备设有安全保护装置,当保护装置被触发时,驱动器将会断电。参赛队伍应充分考虑 到此种情况发生的可能性。在评分过程中,如果出现此种情况, 要求参赛队伍在设备恢复供电时, 在不重新下载工程项目的前提下,仍能够保证评分可以继续进行。如因保护装置被触发导致评分 无法继续进行,不论保护装置由谁触发,均停止该参赛队伍的评分。该参赛队伍的比赛成绩为已 完成评分项的总分。
	- 在任务演示过程中,如有卷绕物料断裂的情况发生,则停止该参赛队伍的评分。该参赛队伍的比 赛成绩为已完成评分项的总分。
- **2.** 评分说明
	- 任务演示过程中,如果满足相应的演示步骤要求,则获得该步骤所对应的分数。不满足相应的演 示步骤要求, 则该步骤不得分。
	- 决赛控制任务总分为 100 分。
	- 当出现同分队伍时,则按张力控制环节分数进行高低排名;如果张力控制环节得分相同,则按速 度控制环节分数进行高低排名;如果张力控制环节与速度控制环节两项得分均相同,则比较参赛

#### 队伍完成调试所用时间,用时较短的队伍的排名高于用时较长的队伍。

### **3.** 比赛任务

### **3.1** 任务说明

参赛队伍在进行决赛时,须使用决赛比赛设备,对其上物料进行卷绕控制。要求在整个物料卷绕过程 中,根据任务要求,保持物料张力和运行速度的恒定。同时在人机交互面板上的触摸屏内,根据任务要求, 实现相关功能。

#### **3.2** 任务描述

- 实现缠绕系统在物料线速度±15 m/min 之间无断带。
- 触摸屏包含缠绕系统的 A 辊 B 辊电机的手动启停按钮、转速设定、转速实际、缠绕系统自动运行 启停按钮、收放卷方向显示、电机转速等功能。
- 在触摸屏内显示卷绕物料的实际张力值和设定张力值,并以趋势图形式显示。
- 在触摸屏内显示卷绕物料的实际速度和设定速度,并以趋势图形式显示。
- 在触摸屏内显示收卷和放卷直径, 并以趋势图形式显示
- 保护功能:张力过大、卷径过小报警、最大卷绕速度、最大定长卷绕值
- 操作界面必须包含示例中的组态内容

#### 上位机界面示例

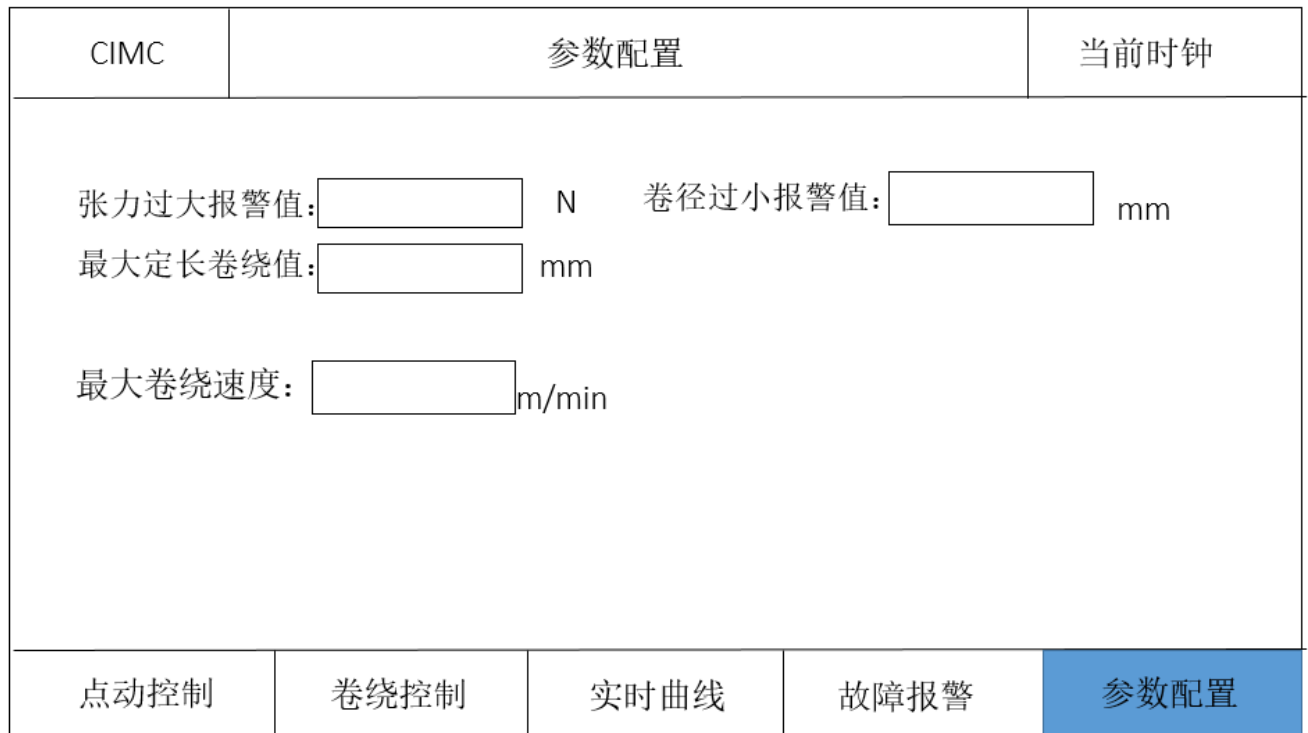

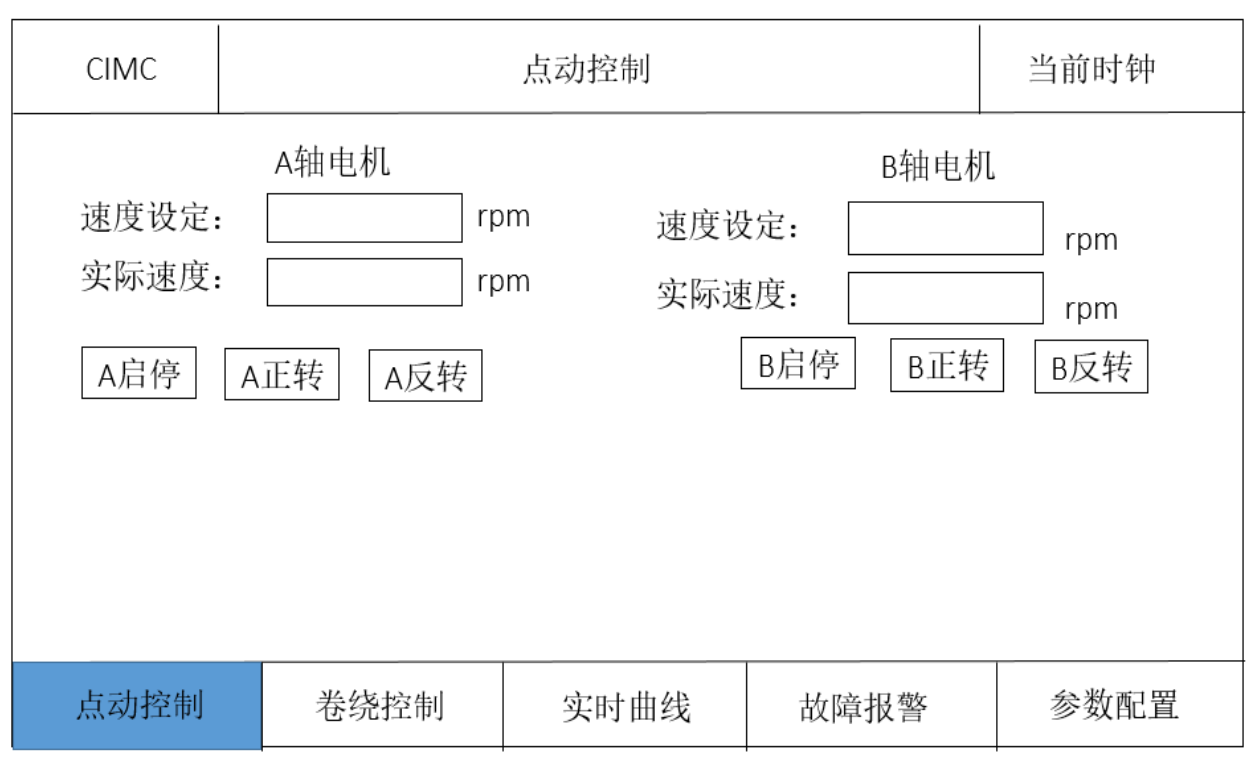

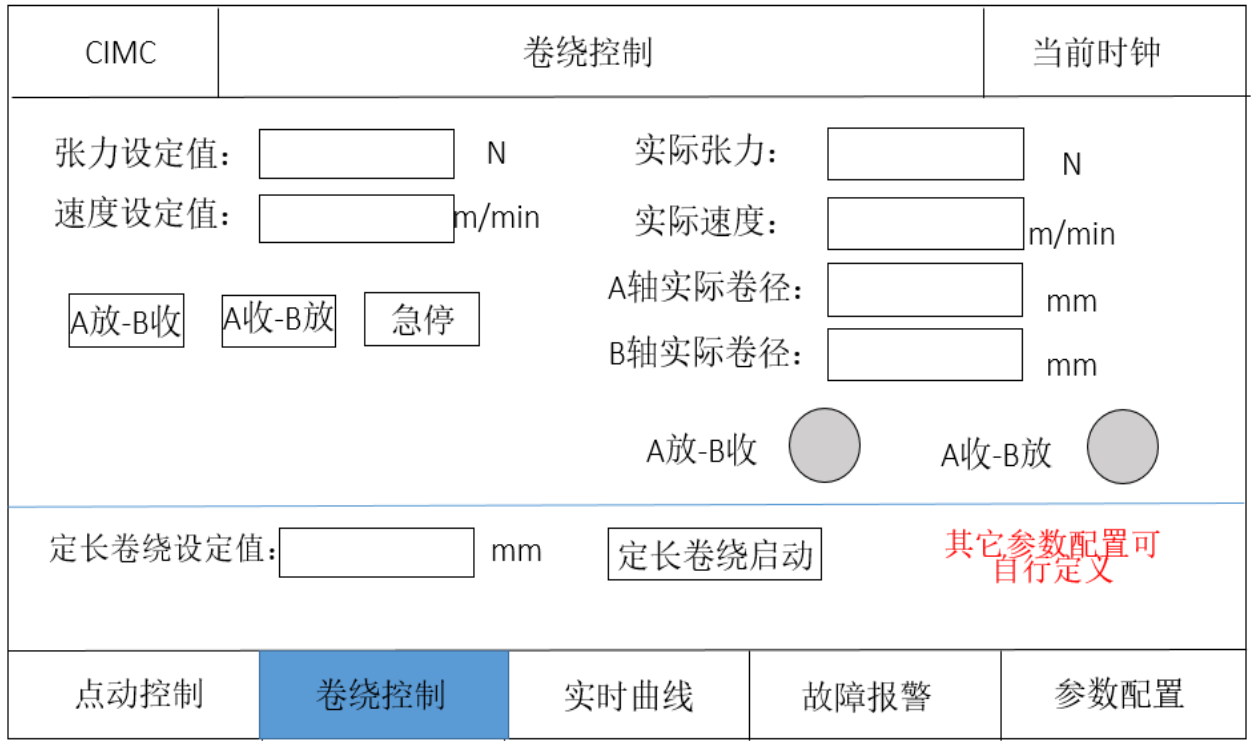

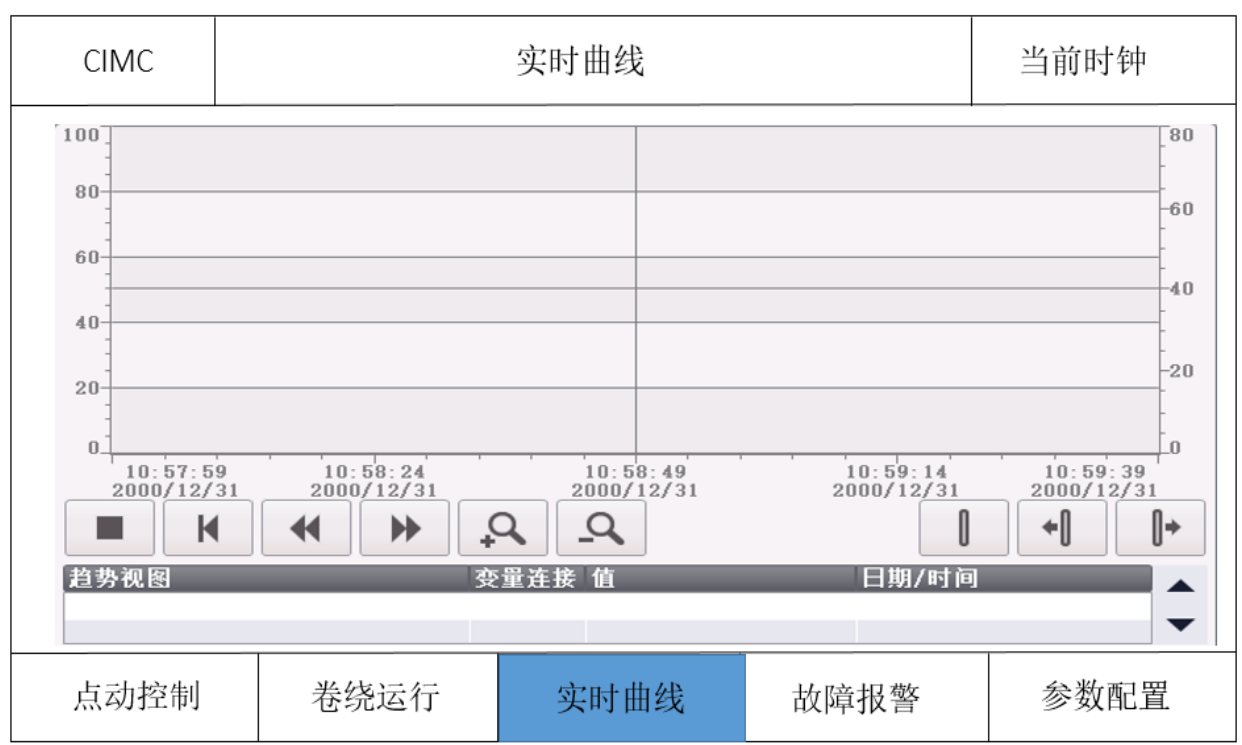

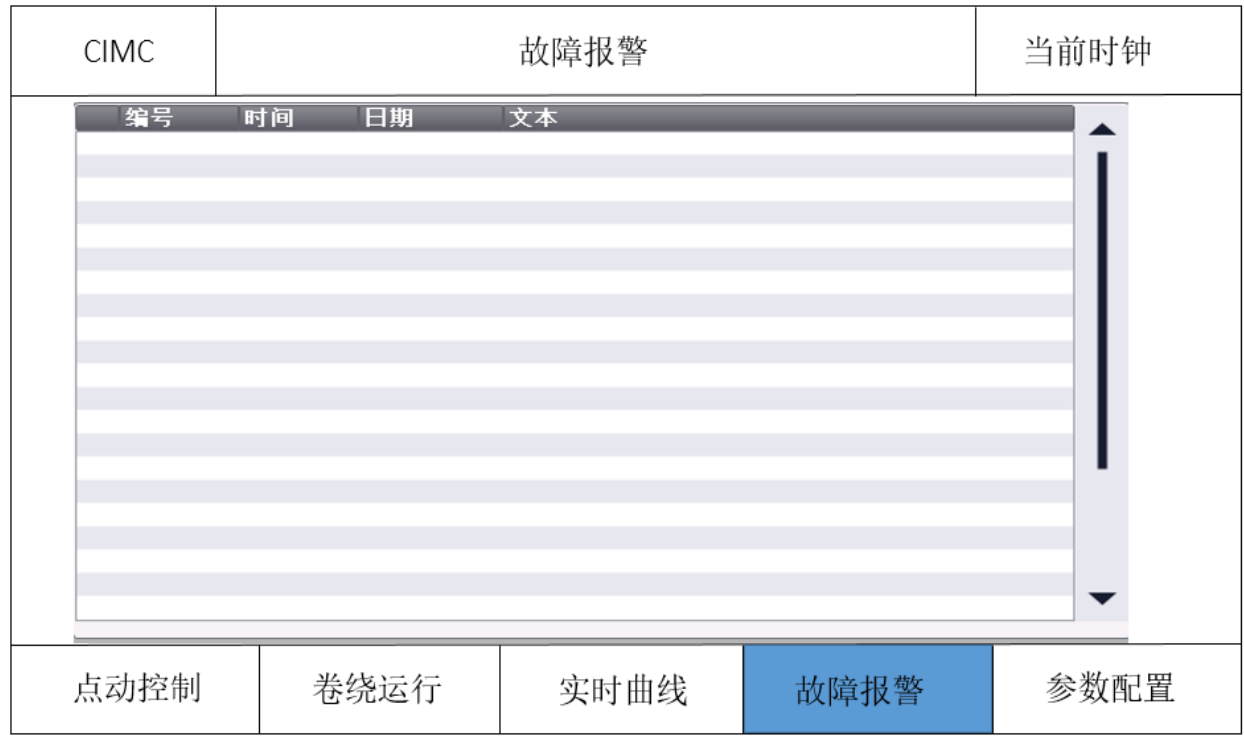

### **3.3** 评分细则

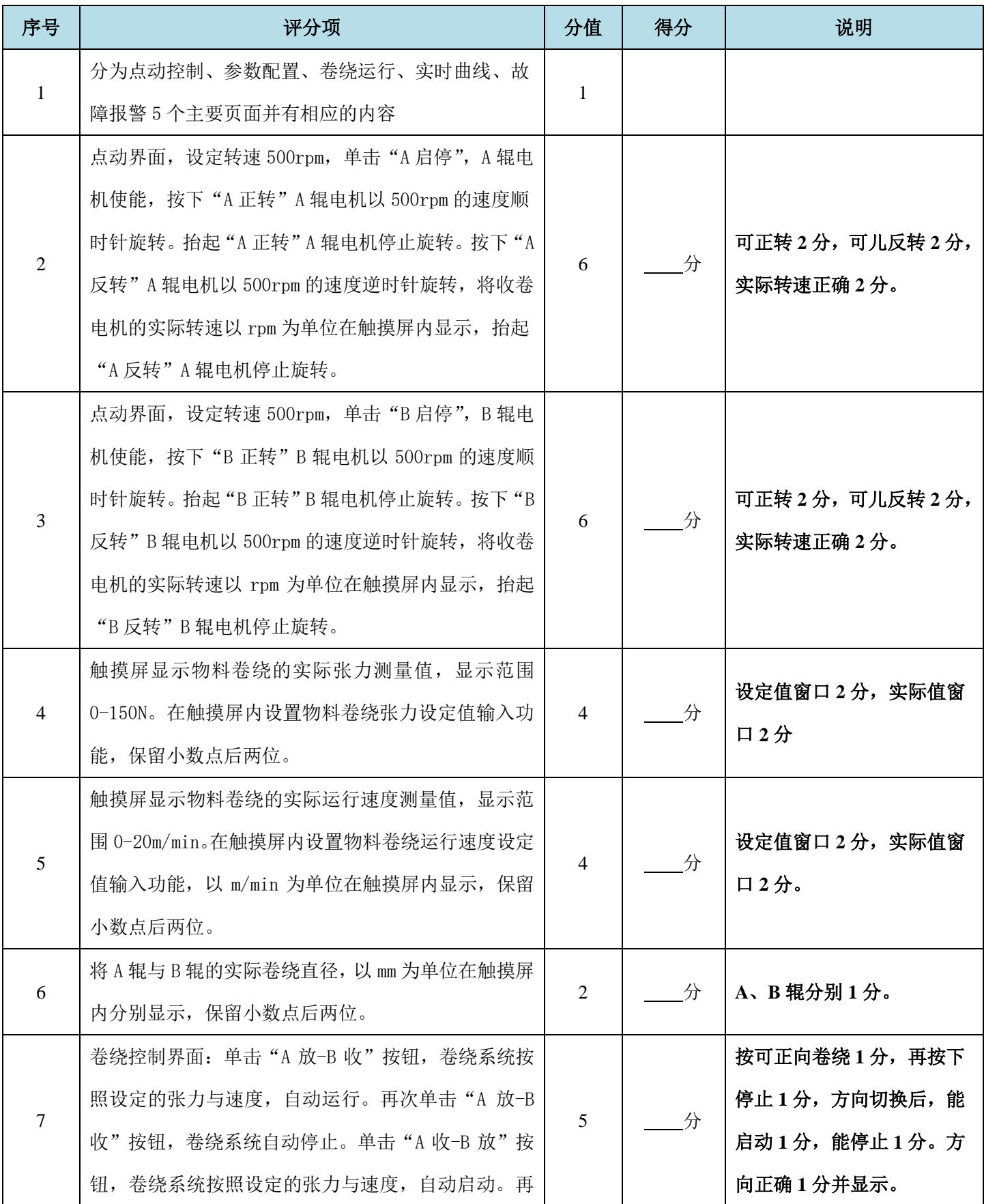

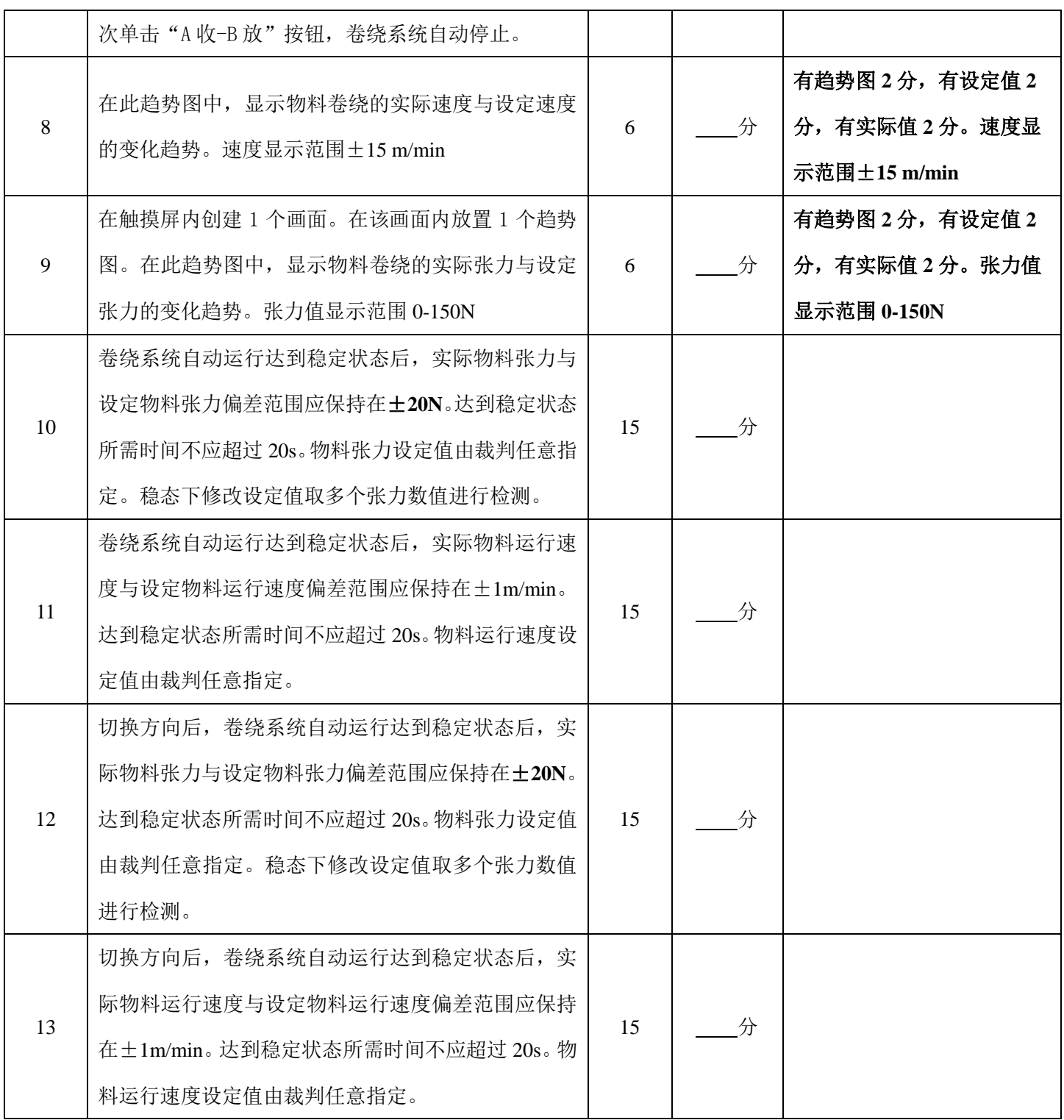